# BIRCHER REGLOMAT

sensing the future

## **US** beam programming box

### **Programming box operating instructions**

Important: Loading software onto the US beam causes it to be reset to its factory settings.

#### Preparation for programming the US beam using the programmer

Establish an electrical connection between the programmer and the US beam using the cable supplied with the programmer. Connect the plug connector in accordance with the connector coding.

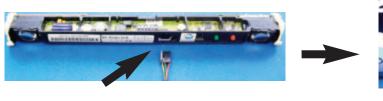

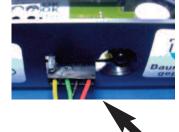

#### Programming the US beam using the programmer

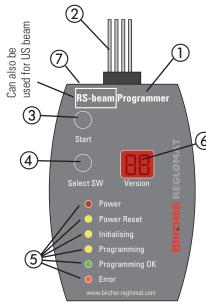

- ① Can also be used for US beam
- 2 Connection cable plugged in between US beam and programmer (cable is supplied with programmer)
- (3) Start button
- (4) Software selection button
- (5) Light-emitting diodes LED
- 6 Software version display
- (7) Computer connection socket

(5) Computer connection socketLED:

Power (red):

Power Reset (yellow): Initialising (yellow): Programming (yellow): Programming OK (green): Error (red):

Programmer electrical power supply unit US beam reset

Preparing programming Programming

Programming successful Error, repeat procedure

- 1. Make sure the US beam has an electrical power supply (external supply or from the door controller).
- 3. The programming box gets its supply voltage from the US beam. The power LED (5) of the programming box lights up.
- 4. Use the "Select SW" software selection button to select the required software version.
- 5. Load the software onto the US beam by pressing the "Start" button.
- 6. The "Initialising" LED (5) lights up briefly. Then the "Programming" LED (5) lights up. Now, under no circum stances break the connection between the US beam and the programmer by disconnecting the cable. When the "Programming OK" LED (3) lights up, this indicates the programming procedure has finished.
- 7. Repeat the programming procedure if the "Error" LED (5) lights up.

#### 3 Final programming check (readout of software version on US beam)

The software version can be read out using the buttons on the US beam:

- 1. Press both buttons 1 & 2 (red & green) on the US beam at the same time and hold them pressed for 1 second.
- 2. Press the green button **1** and hold it pressed for 4 seconds.
- 3. The green LED 3 on the US beam now flashes, with the number of flashes corresponding to the software version (e.g. 1 -> SW01, 2 -> SW02, etc.).
- 4. This mode on the US beam is terminated automatically after 1 minute. Briefly pressing the green button (3) terminates this mode immediately.

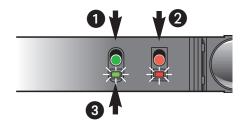

- 1 Green button on US beam
- 2 Red button on US beam
- 3 Green light-emitting diode on US beam

#### Your contact

#### **Bircher Reglomat AG**

Wiesengasse 20 CH-8222 Beringen Switzerland

Phone +41(0) 52 687 1111 Fax +41(0) 52 687 1112 info@bircher.com www.bircher-reglomat.com

Should you have queries regarding settings: Hotline Bircher Reglomat AG

Phone 00800 3443 3443